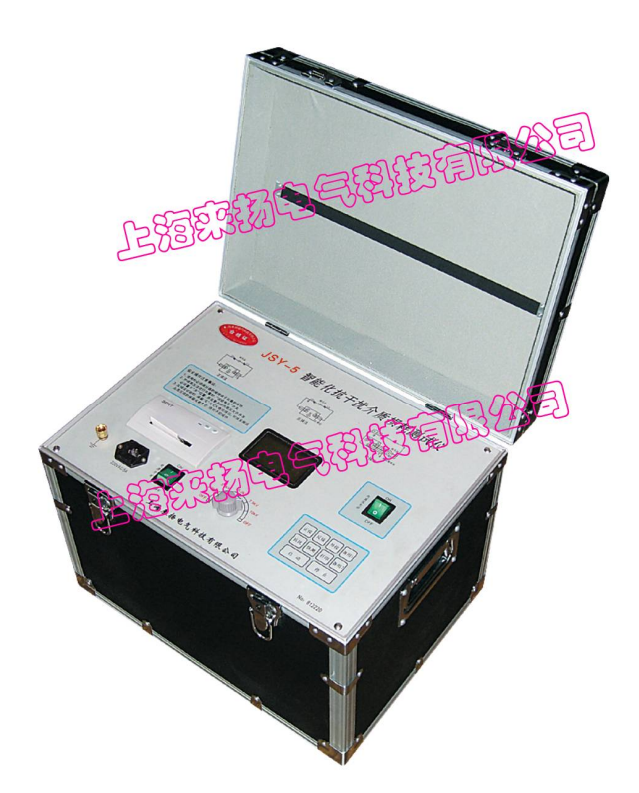

**一、概况** 

JSY-05 型介质损耗测试仪是一种先进的测量介质损耗(tgδ)和电容容量(Cx)的仪 器,用于工频高压下,测量各种绝缘材料、绝缘套管、电力电缆、电容器、互感器、变压 器等高压设备的介质损耗(tgδ)和电容容量(Cx)。它淘汰了 QSI 高压电桥,具有操作 简单、中文显示、打印、使用方便、无需换算、自带高压,抗干扰能力强, 测试时间短 等优点;另外,本仪器针对电容式电压互感器(CVT)试验困难的特点,增设了外接法测试,外 接标准电容器、调压器,使得测试非常简单可靠,是我厂的第三代智能化介质损耗测试仪。

# **二、技术指标**

- 1、环境:-5℃~40℃(液晶屏应避免长时间日照)
- 2、相对湿度:30%~70%
- 3、供电电源:电压:220V±10%,频率 50±Hz
- 4、外形尺寸:长\*宽\*高=435mm\*300mm\*300mm
- 5、重量:20kg
- 6、输出功率:1KVA
- 7、显示分辨率:3 位、4 位(内部全是 6 位)
- 8、测试方法:正接法、反接法、外接法
- 9、测量范围: 内接试验电压: ≤60000PF

外接试验电压:≤10μF

10、基本测量误差:

介质损耗(tgδ):1.5%±0.09%

电容容量(Cx):1.0%±2PF

### **三、结构**

仪器为升压与测量一体化结构,输出电压 2.5KV~10KV 五档可调,以适应各种需要, 在测量时无需任何外部设备。接线与 QSI 电桥相似,但比其方便。

图(一)是仪器面板结构图,各功能键有关使用方法,将在使用方法中具体介绍。 图(二)在仪器侧部,按一下仓门(PUSH),将自动打开,为仪器测试接线插孔示意图,该部位, 在仪器工作时将产生高电压,使用时须小心谨慎。

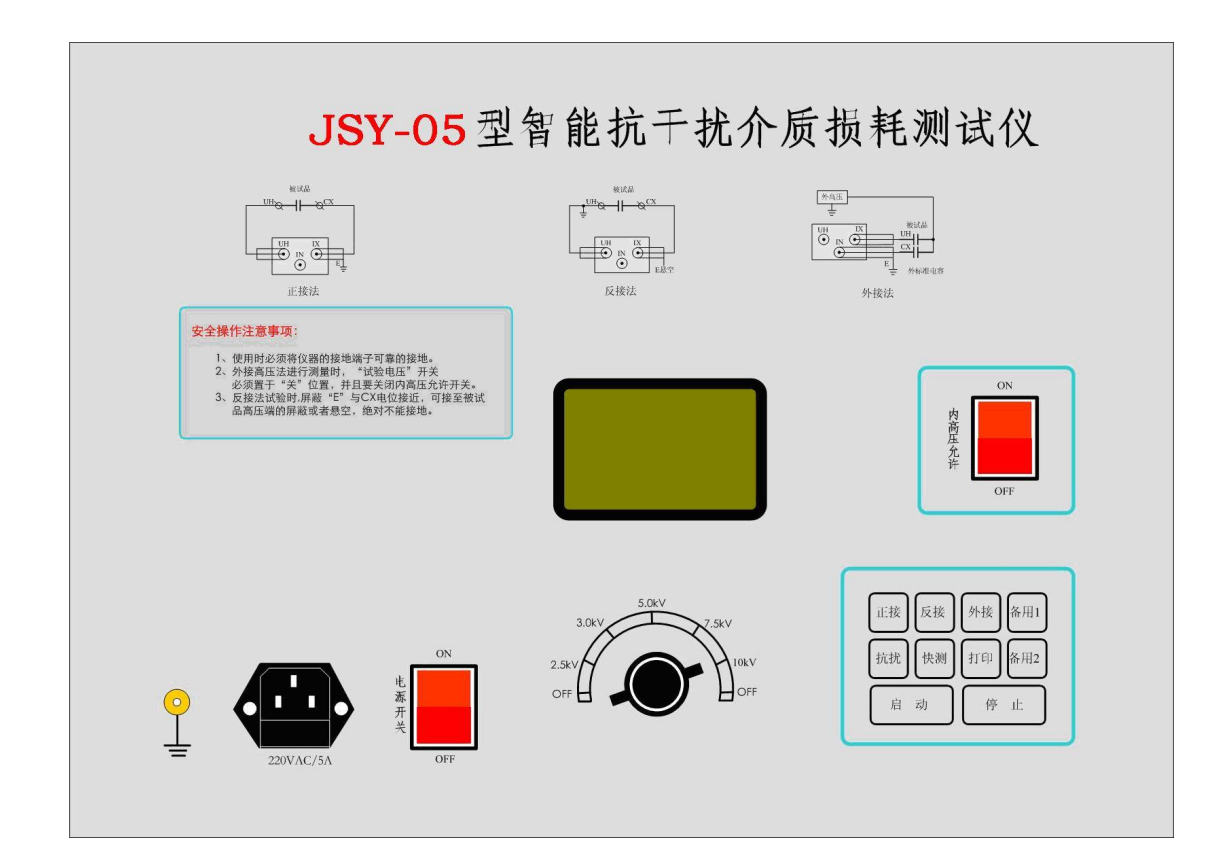

图(一) 介损面板图

图(二)是仪器的试验接线插孔,

- UH 仪器高压输出孔
- IX 测试电流输入孔
- IN 外接标准电容孔

具体接线方法详见下文介绍

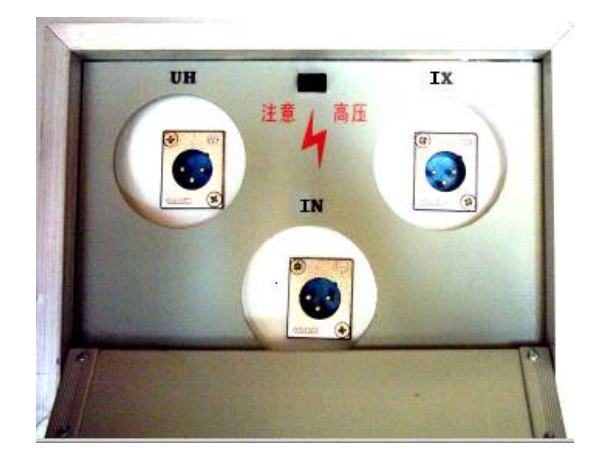

图(二)仪器测试接线插孔示意图

## **四、工作原理**

仪器测量线路包括一路标准回路和一路测试回路,如图三所示。

标准回路由内置高压稳定度标准电容器与标准电阻网络组成,由计算机实时采集标准 回路电流与测试回路的电流幅值及其相位差,并由之算出被测试品电容容值(CX)和其介 质损耗(tgδ)。

数据采集电路全部采用高压稳定器件,采集板和采集计算机被铁盒完全浮空屏蔽,仪 器外壳地屏蔽;另外使用了光导数据、浮空地、大面积地、单点地、数字滤波等抗干扰技 术,加之计算机对数百个电网周期的数据进行处理,使测量结果稳定、精确、可靠。

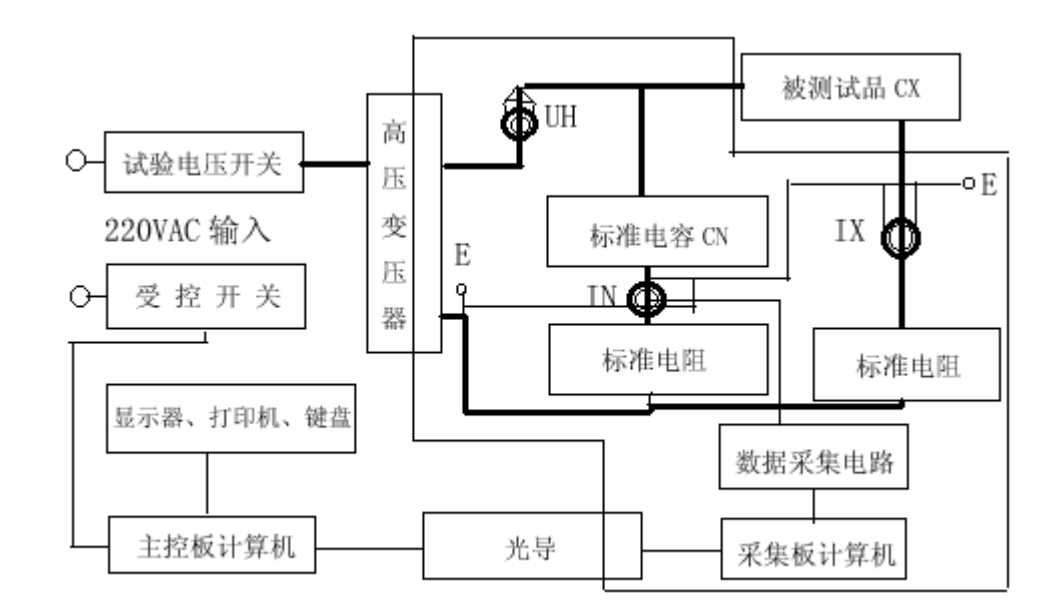

## **图三、原理框图**

由图三可见,仪器高压器的高压侧和测量线路都是浮地的,用户可根据不同的测量对 象和测量需要,灵活地采用多种接地方式。如采用"正接线法"进行测量时,可将"E" 点接地: 而当采用"反接线法"进行测量时, 可将"UH"点接地, 而将 E 点浮空。

图中除测试品 CX 外,其余为本仪器。细线框内部分对仪器外壳随 15KV 工频高压 5 分 钟,额定耐压 10KV。仪器内附标准电容 CN,名义值为 50PF,tgδ≤0.0001,耐压 10KV。 高压变压器,额定输出功率为 1KVA。

**★** "E"点为仪器内屏蔽与测量电缆的屏蔽层相连, 不是大地, 与仪器外壳也不连 诵!!!

### **五、使用方法**

★★★安全操作注意事项

1、使用时必须将仪器接地端子可靠接地。

2、只有关闭仪器电源,内高压允许开关置于"关"位置时,接触仪器的后部及其测量线 缆与被试品才被试品才被认为是安全的。

3、仪器在测量时,严禁操作"试验电压"选择开关。

4、正接线法 UH 端为高电压, 反接线法 IX 端为高电压, 使用时必须根据实际情况, 将带 高压的线缆与地保持足够的距离,特种电缆在试验电压低于 10KV 时除外。

5、不得更换不符合面板指示值的保险丝管。

6、使用时尽可能用厂家随仪器提供的线缆以确保测量准确度。

#### 7、操作键盘

备用 1、备用 2-------备用,仪器软件升级后扩展用。

快测-------快速测量,无抗干扰功能。

抗扰-------抗干扰测量。

正接-------正接法测量。

打印-------在测试结果出来后,打印测试数据。

电话: 021-56774665, 13801861238 传真: 021-56774695 Page - 4 - of 8

反接-------反接法测量。

起动-------起动高压,开始测量。

外接-------外接法测量。也用来选择外接标准电容的容量。

停止-------可以在测试过程中,中断测量。

打开电源,仪器首先自检 (显示屏、光电通讯、内存、操作键、数模转换、电网 频率),自检通过后,进入主目录。这时按屏幕提示即可完成测试。

进入测量状态后,用户随时可用"停止"键退出测量状态。

做正、反接测量时无须人工干预, 测试线的接法与仪器操作测量方式相符, 如使用正 接法的接线方式,测试时,按"反接"键测量,也能得出结果,但该结果不真实可靠。

做外接方式测量时,中途会显示"请关闭外接高压! "并停一下,等候人工将外加高 压关闭,关闭外高压后(必须关闭外高压),再按一次"起动"键才能完成测试。

如果外高压未关闭,则测试结果不真实。

外接标准电容的容量选择:

"外接方式"时, 按一次"外接"键, 则显示的外接标准电容容量"XXXXPF"将改变, 共八种容量供选择(最后一种为厂家调试用,用户使用则无效)。

50PF,100PF,150PF,200PF,500PF,1000Pf,XXXPF,XXXPF.

应选择与外接标准电容相等的容量。如果使用仪器内部标准电容,则选择 50PF,如果选 择的外接电容与实际不相等,则测量结果会受影响。

#### 1、**正接线法:(接线如图四所示)**

通电前,先将"试验电压"开关置于"关"位置,确认"内高压允许"开关已关闭, 将 UH 端子用专用线缆的大铁夹(有 UH 标记),接至被试品高压端, 将 IX 端子用另一根 专用线缆的芯线线头(红色,有 CX 标记),接被试品 CX 低压端,它的屏蔽线头(黑色, 有 E 标记)接地, 如果试品低压端有屏蔽端子, 可用导线将该端子与"E"连接后接地。

通电后,按"正接"键。选好的正接线方式:用"试验电压"开关选好电压,打开"内 高压允许"开关,然后按"起动"键开始测试。

#### 2、**反接线法:(接线如图五所示)**

通电前,先将"试验电压"开关置于"关"位置,确认"内高压允许"开关已关闭, 将 UH 端子接地,将 UH 端子接地,将 IX 的芯线(有 CX 标记)接至被试品 CX 的高压端。

电话: 021-56774665, 13801861238 传真: 021-56774695 Page - 5 - of 8

通电后, 按"反接"键, 选好反接线方式: 用"试验电压"开关选好电压, 打开"内 高压允许"开关,然后按"起动"键开始测试。

特别注意: 屏蔽 "E"与 IX 电位接近, 可接至被试品高压端的屏蔽或者悬空, 绝对不 能接地!!!否则, 仪器内部高压器变压器输出端短路。

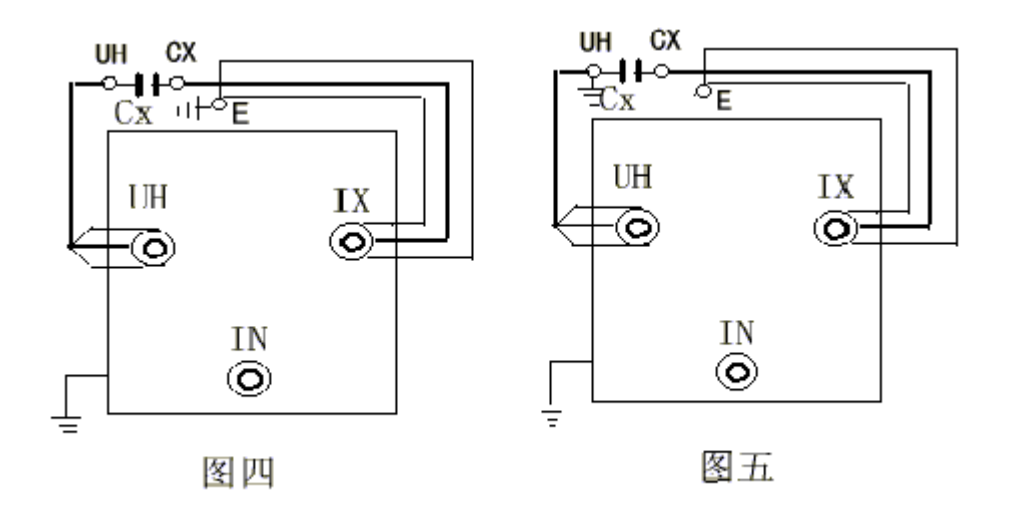

### **3**、**外施高压法:**

 当被试品要求试验电压大于 10KV 时或试品容量大于 60000PF 时,可以外接高压进行 测量,即不使用仪器内部高压器,而外接一台高压装置进行测量。

注意: 外接高压法进行测量时, "试验电压"开关置于"关"位置, 并且"内高压允 许"开关禁止打开!调整好外接电压,然后"起动"键开始测试。

通电后反复接"外接"键,选定与实际外接一致的标准电容容量,必须再将"试验电压" 开关置于"关"位置!调整好外接电压,然后"起动"键开始测试。

外接高压法有多种接线形式,分述如下:

#### **(1)外施高压法外标准电容正接法**

右图是外施高压法外标准电容正接法 的接线图:

试验电压大于 10KV 的情况下可以用此 方法。 此时测试电缆必须悬空,并不得接触其他

物体。

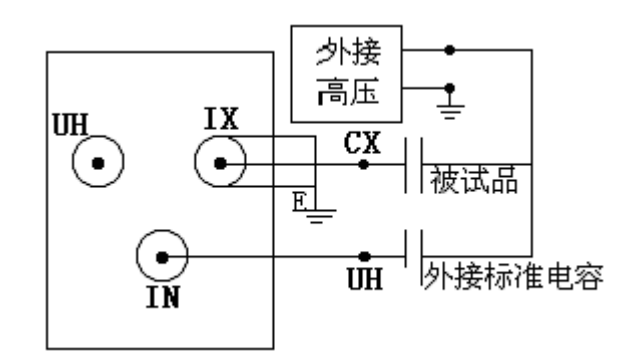

#### **(2) 外施高压法外标准电容反接法**

当被试品的测试一端已经接地,而且它的电容量大于 60000PF,可以使用外施高压反 接法,外施高压法外标准电容反接法的接线图如下(**注:试验电压必须小于 10KV**):

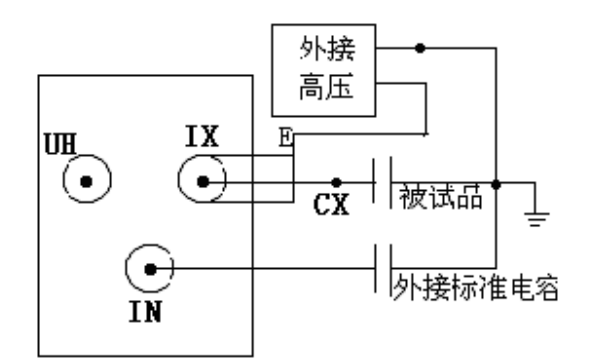

外施高压法外标准电容反接法

该仪器为中文液晶显示,有中文汉字提示各类测试信息,当测试完成后,关闭"内高 压允许"开关,按"打印"键,打印测试结果。

## **六、保管及免费修理期限**

 仪器应在原厂包装条件下,于室内贮存,其环境温度为-20℃~40℃,相对湿度为 30%-70%,且在空气中不应含有足以引起腐蚀的有害物质。仪器从冷环境突然到热环境中 时,可能有结露消失再使用。每年应打开仪器,清除由于野外作业产生的灰尘,特别是内 部标准电容处的灰尘。

 仪器和附件自制造厂发货日期起 12 个月内,当用户在完全遵守制造厂使用说明书所 规定的保管、使用条件下,发现产品制造质量不良或不能正常工作时,制造厂负责给予修 理或更换。

## **七、仪器成套性**

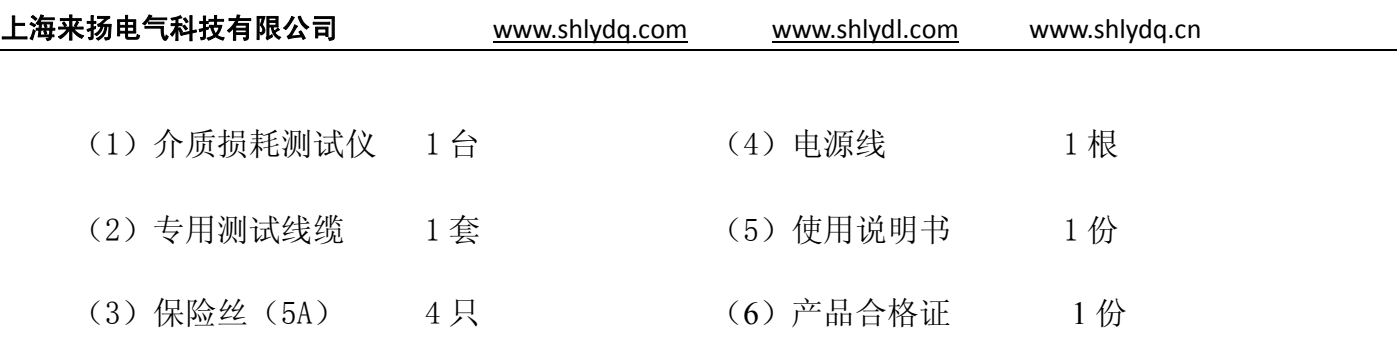